#### SBS5411 Building Information Modelling for BSE http://ibse.hk/SBS5411/

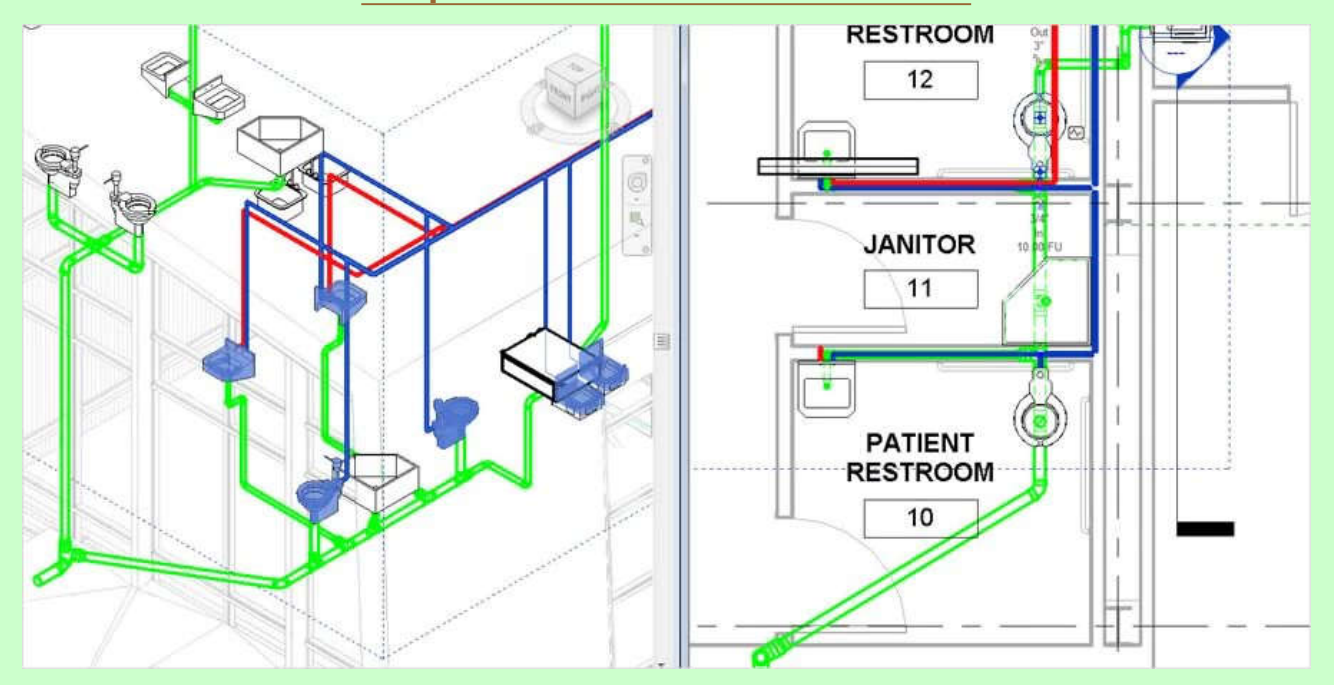

### **Revit Plumbing**

#### *Ir. Dr. Sam C. M. Hui* Thei Faculty of Science and Technology E-mail: cmhui@vtc.edu.hk

Sep 2018

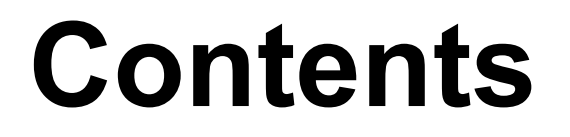

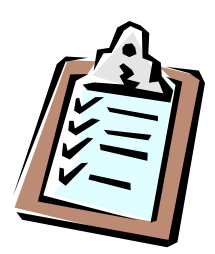

• Plumbing systems

• Revit Plumbing tutorials

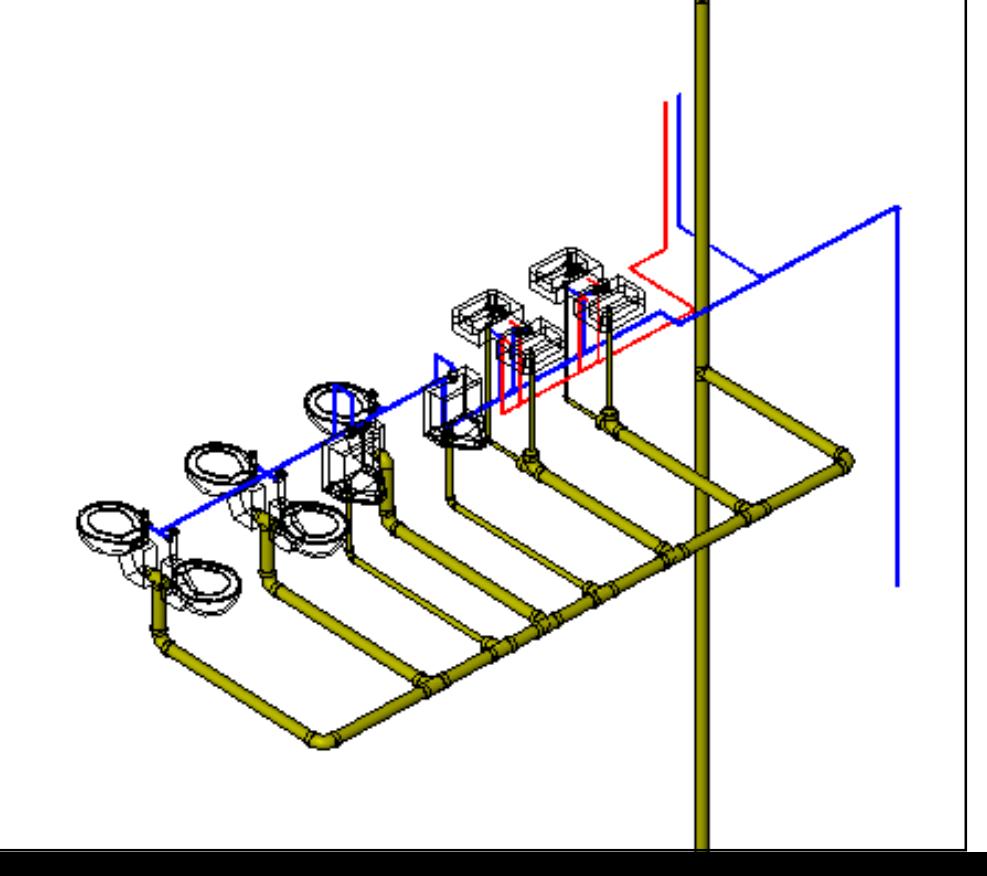

- Design & selection of plumbing systems
	- Both architect & plumbing engineer are involved
	- Traditional plumbing design/drafting practices: 2D drawing, diagrammatic (to improve clarity)
	- New practices for plumbing:
		- Using BIM modelling to create different views
		- Avoid false clash in overlapping views
		- Create riser diagrams in 3D view (much clearer and accurate than traditional)
		- Embrace the concept of parametric design

(See also: New Best Practices for Plumbing https://www.augi.com/articles/detail/new-best-practices-for-plumbing)

#### New best practices for plumbing using BIM

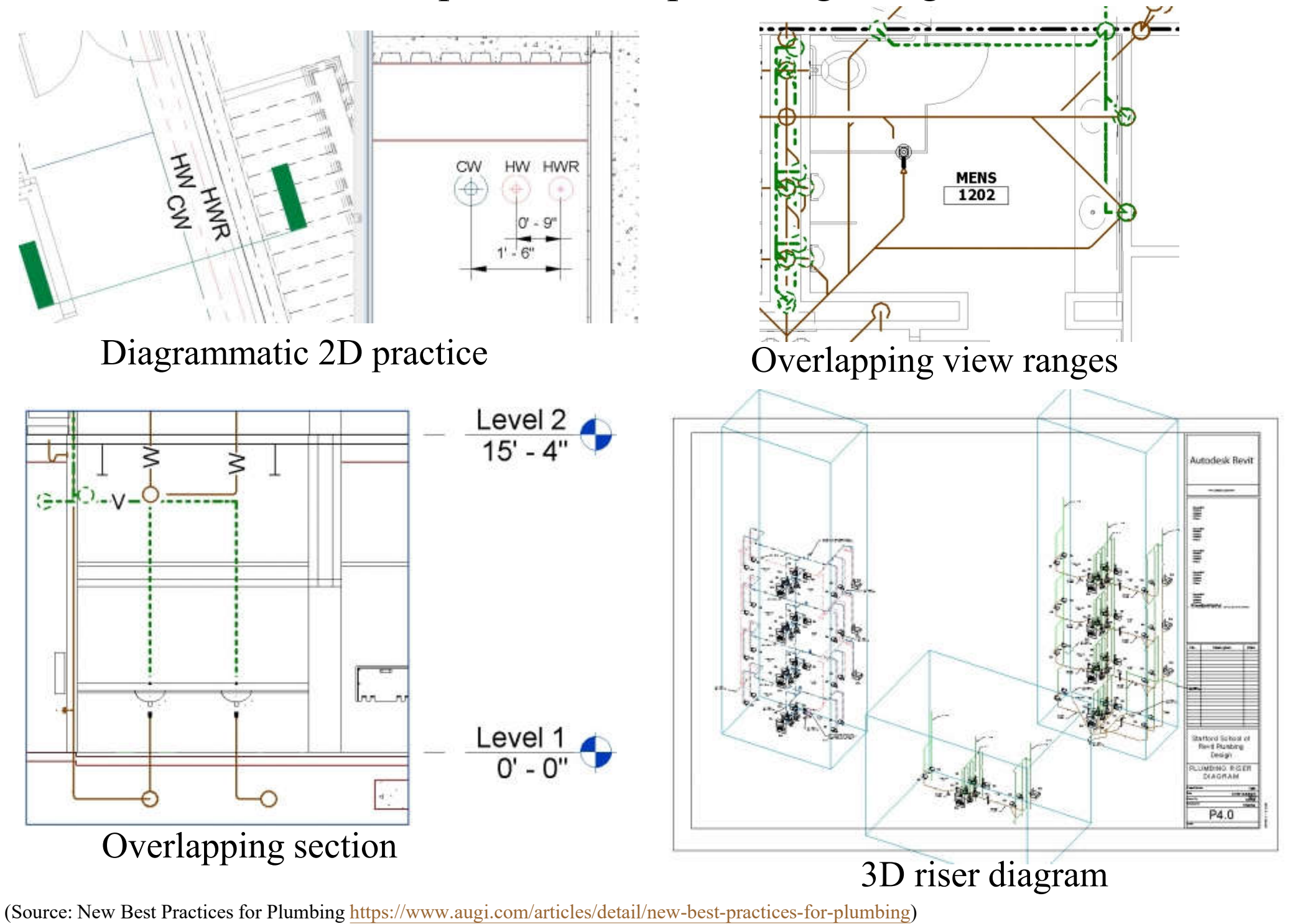

- Plumbing design in the BIM environment
	- Need to adjust the workflows & develop templates & content that enable us to adapt & function effectively
	- Revit is a powerful resource for plumbing engineer, but user customization is necessary to reach its full potential
	- Take time to tailor & craft a Revit template that fits the unique needs of the plumbing discipline in an organisation

### 12 ways to improve your Revit Plumbing Template

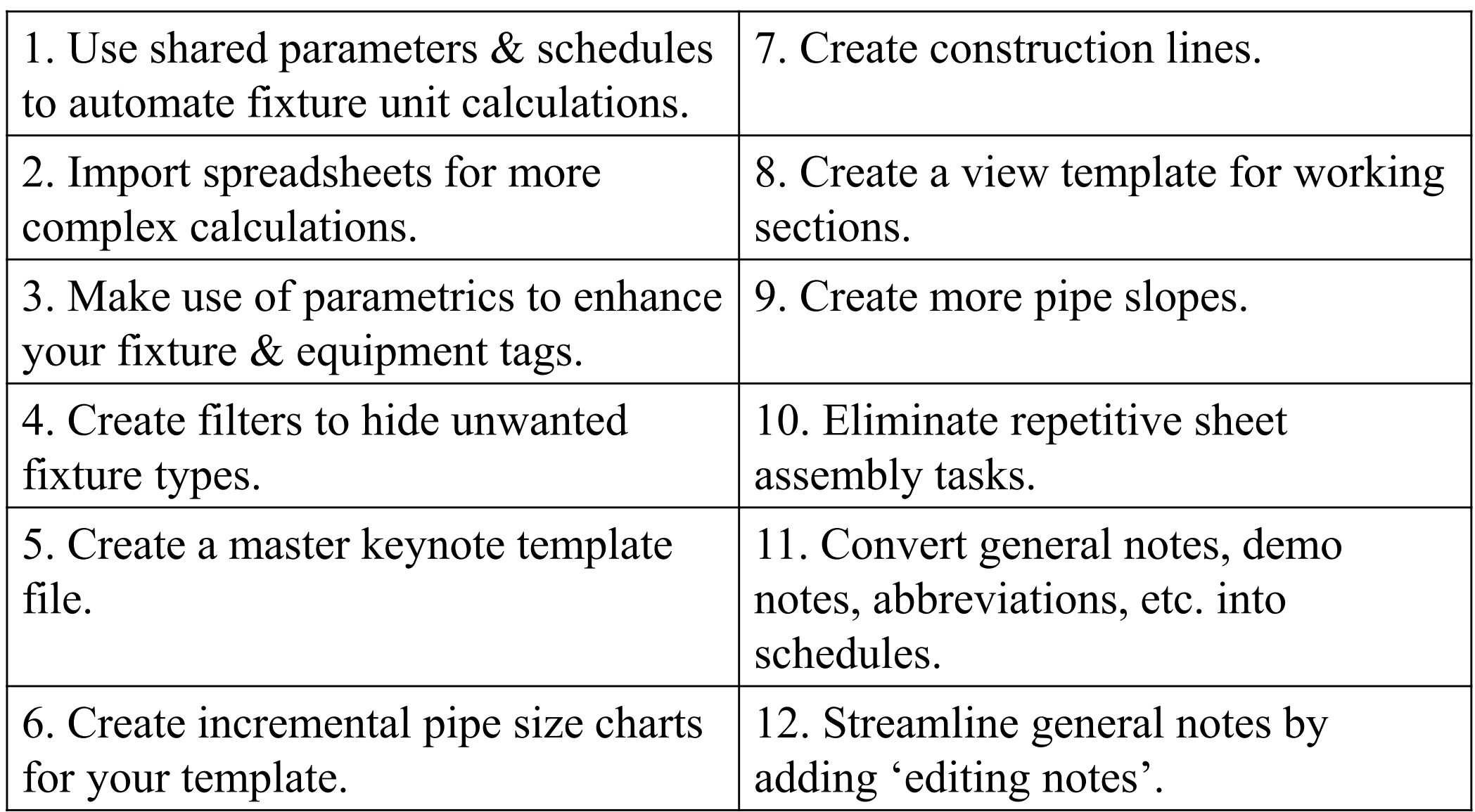

(Source: http://digital.plumbingengineer.com/app.php?RelId=6.1.4.0&BookCode=20160601&PageLabel=57 https://www.phcppros.com/articles/2640-12-ways-to-improve-your-revit-plumbing-template)

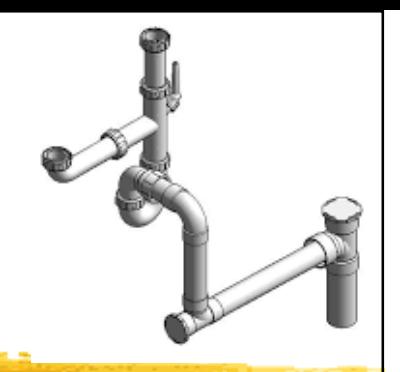

- The use of BIM in plumbing projects creates deeper project knowledge, delivers a more robust product, and can reduce total project costs\*
- How to increase productivity with BIM
	- Use of Families & 3D parametric objects
	- Objects available in Revit format from the material or equipment manufacturers
	- Allocate enough time for collaboration

(See also: BIM for plumbing design https://www.csemag.com/single-article/bim-for-plumbing-design.html)

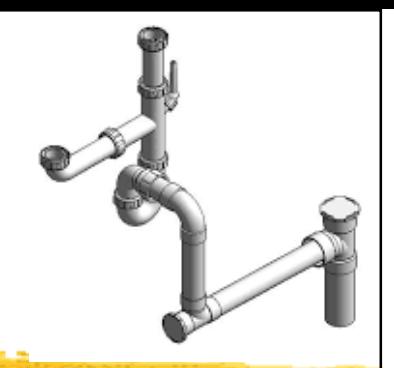

- Revit design tips for plumbing design
	- Revit Plumbing is more complicated than HVAC or electrical design because it deals with sloped piping, sanitary drain vent, storm drain lines
	- It also requires lots of piping in small spaces
	- Plumbing design in AutoCAD is typically schematic in nature, so it requires a shift in mindset for designers to start thinking of their components as real-life objects & how they will be installed during construction

- Time savers for plumbing designers:
	- Save common designs in groups (> future projects)
	- Use drafting views to show details effectively
	- Adjust visibility graphics to cut the view depth
	- Use placeholders only during schematic design
	- Plumbing connections on the MEP model are not linked to the Architect's model
	- It is more appropriate to use Revit for document coordination rather than full documentation

- BIM content & objects relating to plumbing
	- https://www.arcat.com/bim/divs/bim 22.shtml
	- For all major BIM & CAD software including AutoCAD, Sketch-Up, ArchiCAD
	- Formats:
		- RFA- Revit Object
		- RVT- Revit System
		- DWG- AutoCAD, Sketchup

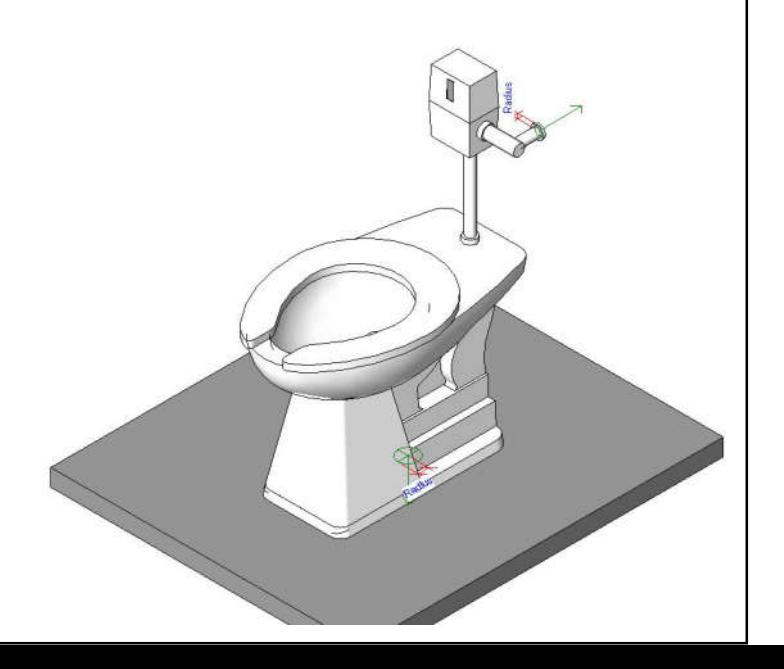

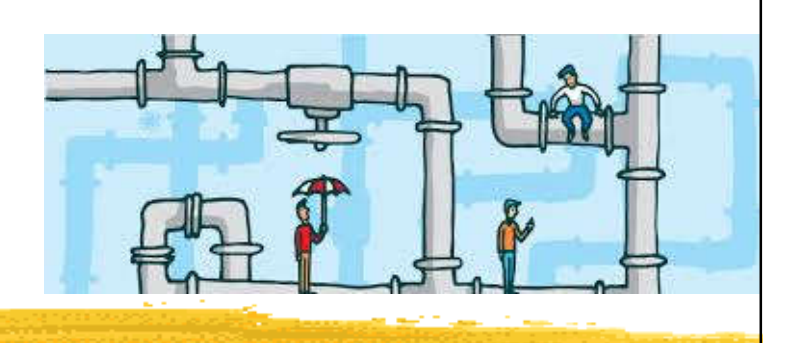

- They are logical entities that facilitate calculations for flow & sizing of equipment
- They are independent of the piping that is placed in a project to show the routing & connections between plumbing fixtures
- 3 types of plumbing: domestic hot water, domestic cold water & sanitary systems
	- Can also create custom system types, e.g. compressed air system

(Source: Creating Piping Systems http://help.autodesk.com/view/RVT/2018/ENU/?guid=GUID-647C6E66-C353-409D-B9E8-B22333D5252D)

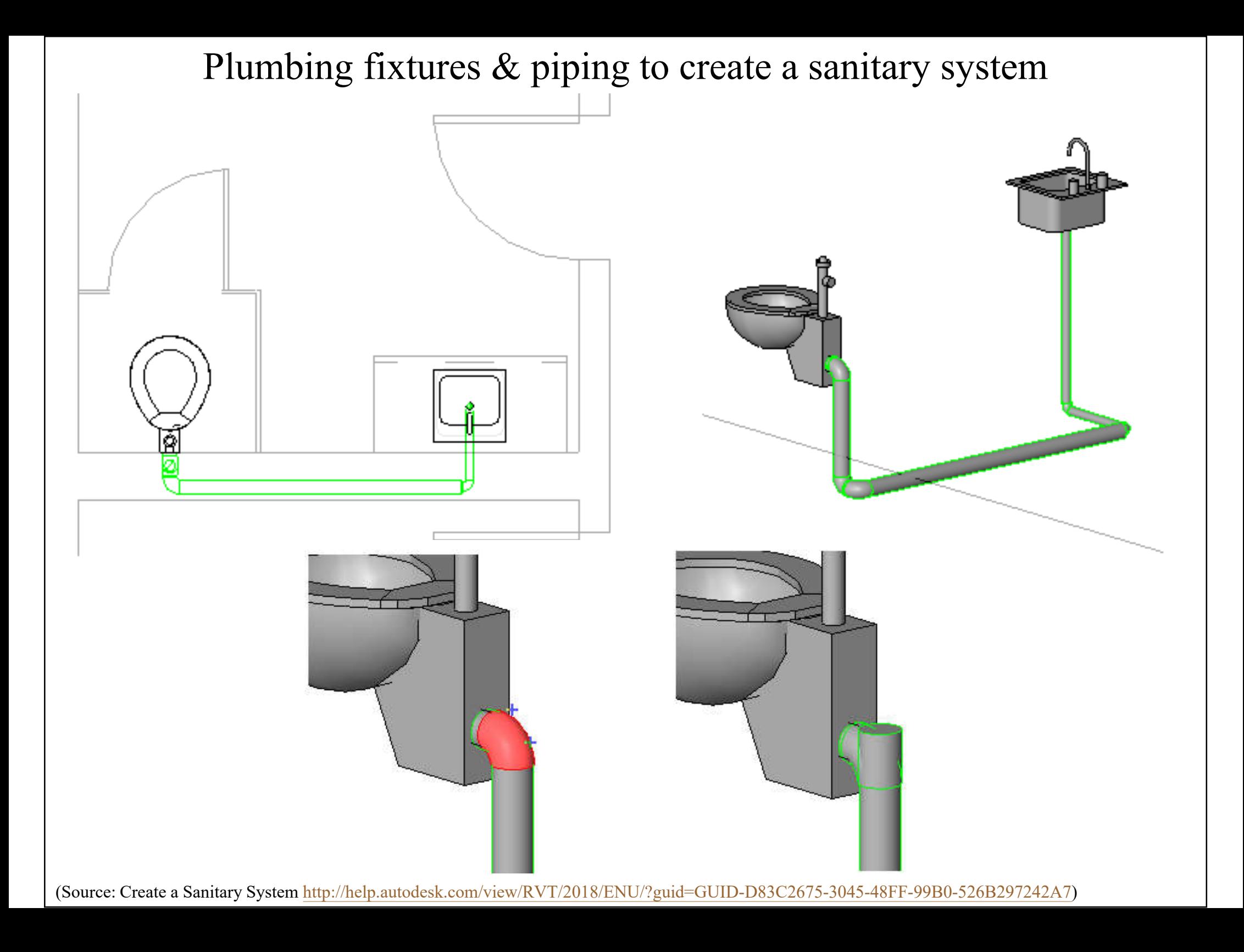

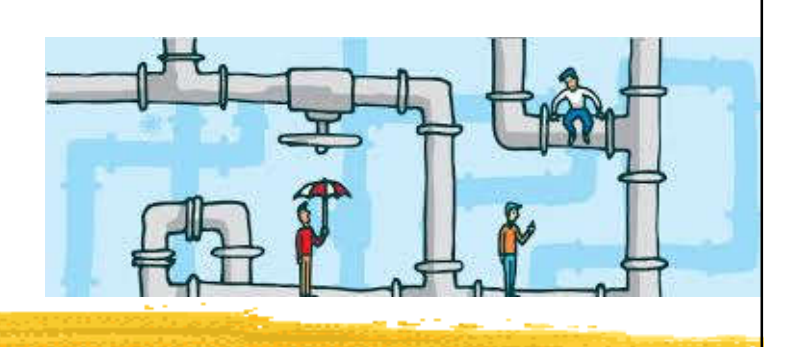

- Pipe sizing & calculation methods
	- Revit automatically calculates specific pipe sizing for the systems using friction and/or velocity sizing methods
	- Computes pressure losses in piping based on the geometry and roughness of piping, fluid density, and fluid dynamic viscosity
	- Uses the Excess Head (K) method to compute the head loss through a fitting  $h_L = K \frac{1}{2}$

(Source: Pipe Sizing and Calculation Methods http://help.autodesk.com/view/RVT/2018/ENU/?guid=GUID-E1121308-E1E5-4AF1-B2FA-913CBD35F656)

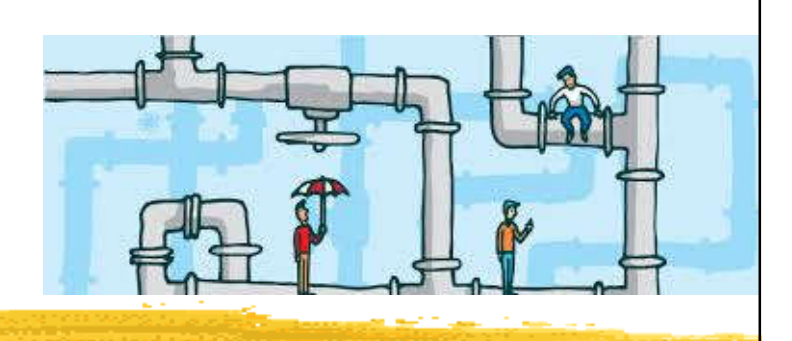

- With BIM, a plumbing designer has to become a "virtual pipe installer"
- Configuring the plumbing views is important
	- Global settings and view-specific settings
		- Need to adjust several settings so the pipes are properly displayed
	- Defining systems visibility through filters
		- Define colour, line patterns & line weights
		- Display 3D views, using workset visibility to turn off unnecessary ones

#### Visibility/Graphic overrides for plumbing systems

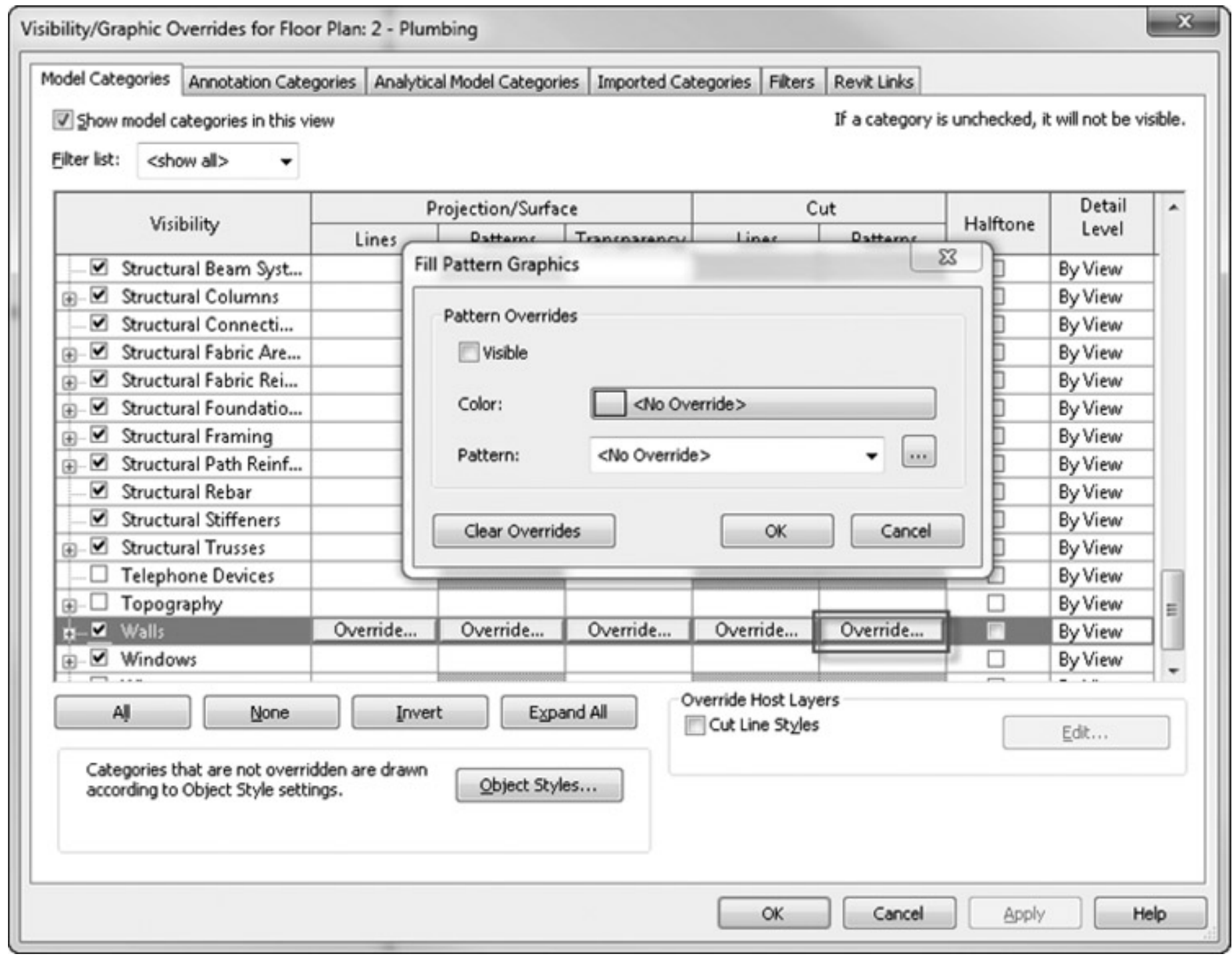

(Source: Bokmiller, D., Whitbread, S. and Hristov, P., 2013. *Mastering Autodesk Revit MEP 2014*, Sybex, Indianapolis, Ind.)

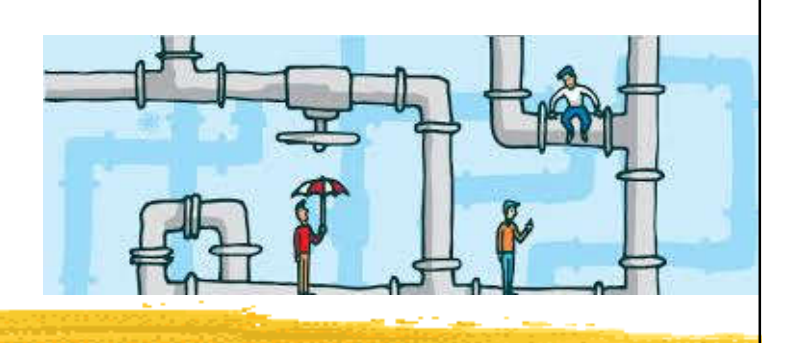

- Working with plumbing fixtures
	- They normally are placed by the architect during schematic design to coordinate usability and meet the requirements of governing codes
	- Use plumbing fixture family or type catalog
	- Create plumbing fixture schedule

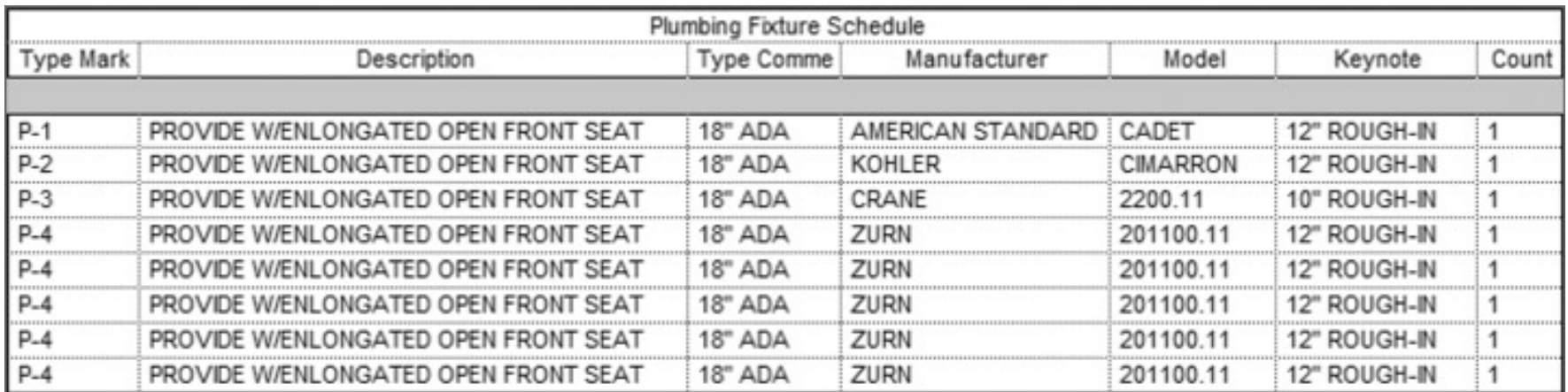

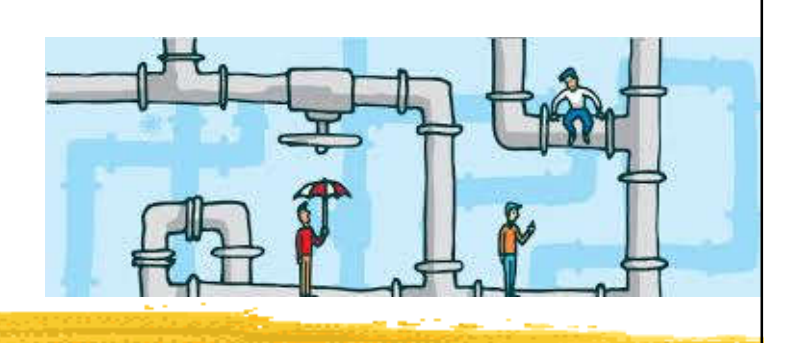

- Working with architectural linked-in plumbing models
	- Coordinated with any architectural plan changes
	- Two methods to create custom pipe assemblies:
		- Pipe assembly created with sweeps
		- Assemble nested families
			- Can allow for better quantity take-offs for all the fittings, create more-accurate dimensional information when supplied by manufacturers, and be easier for the designer to create
			- The downside is that it produces a larger family file

#### Two methods to create custom pipe assemblies

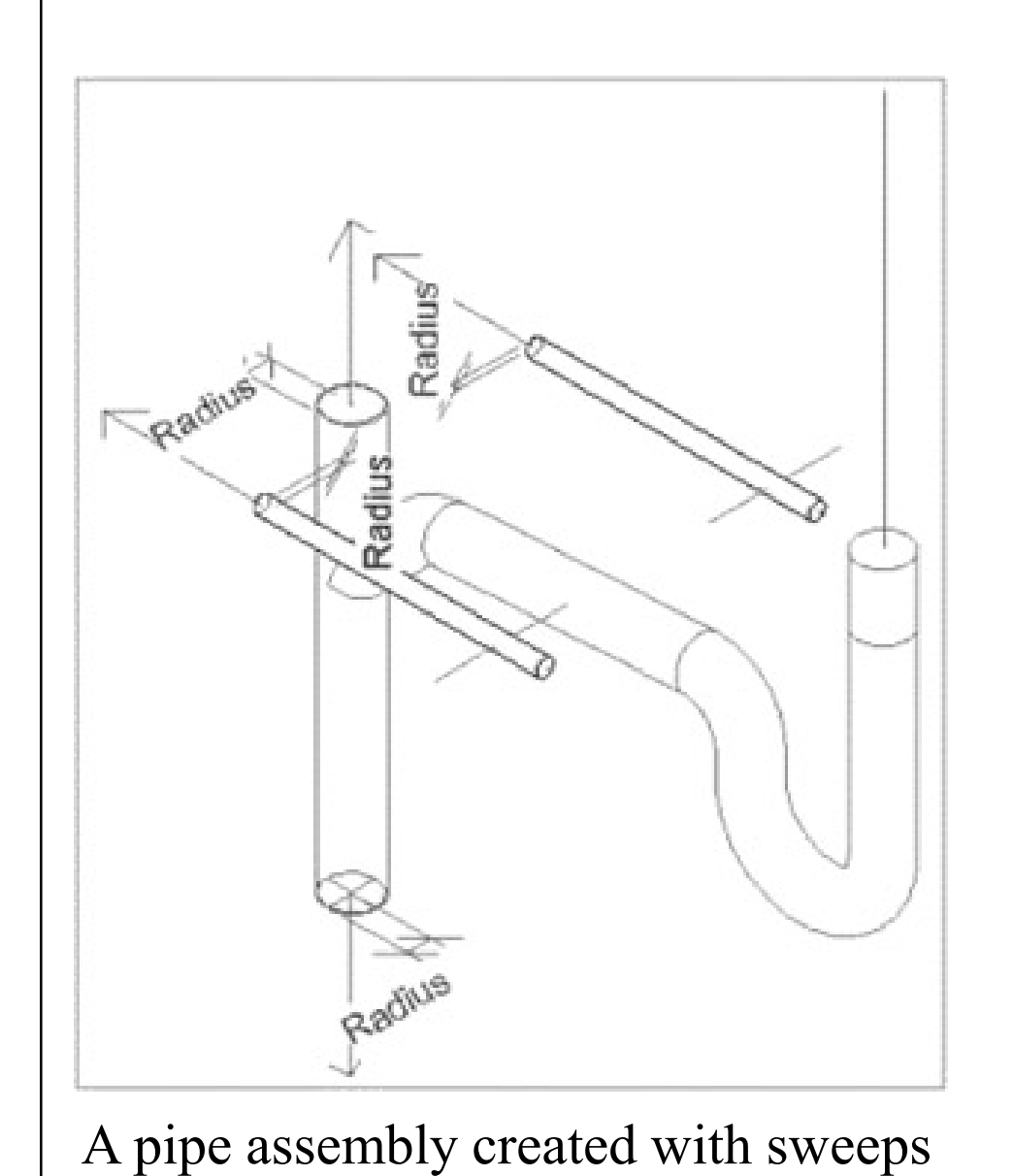

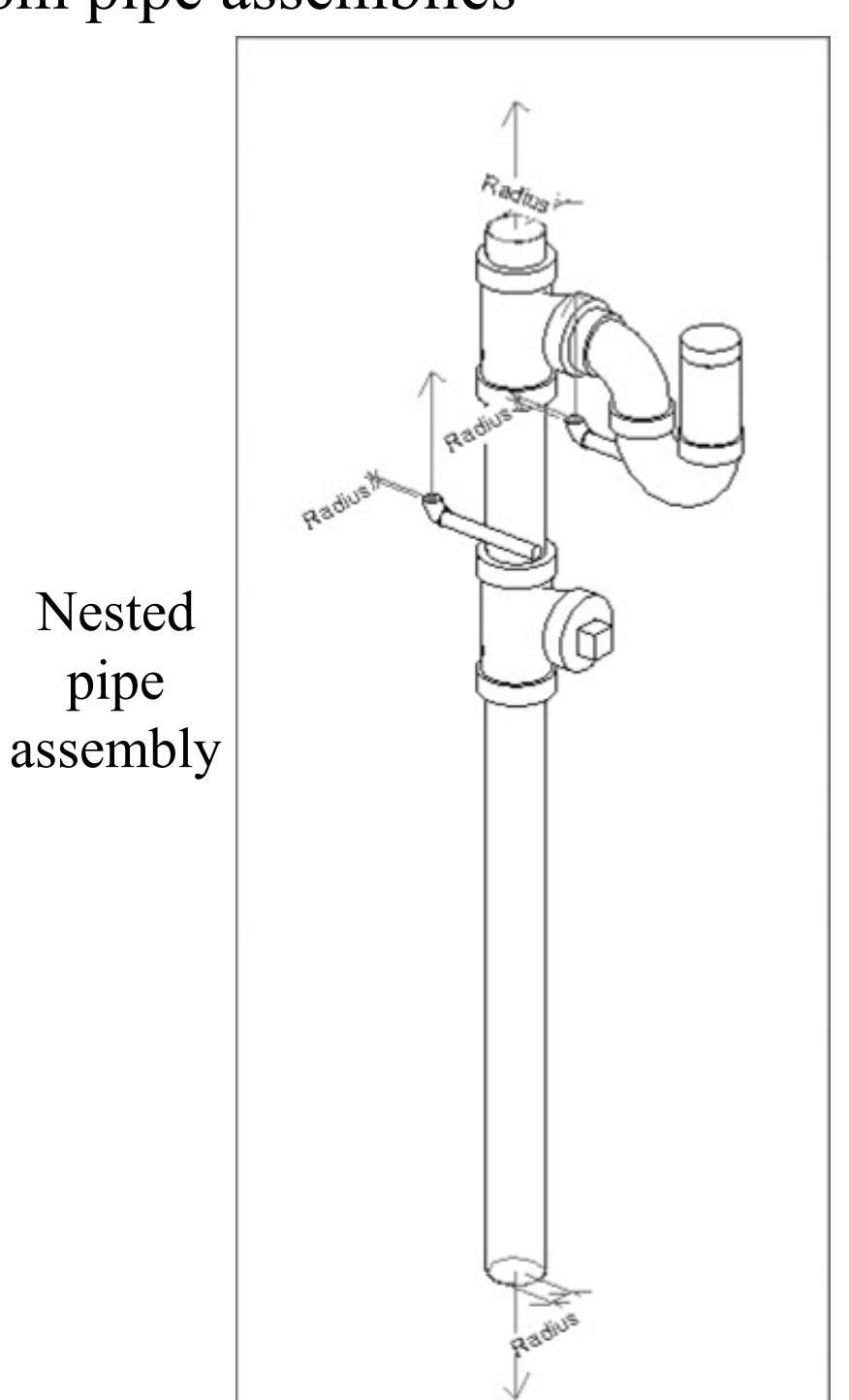

(Source: Bokmiller, D., Whitbread, S. and Hristov, P., 2013. *Mastering Autodesk Revit MEP 2014*, Sybex, Indianapolis, Ind.)

#### Copying/Monitoring plumbing fixtures

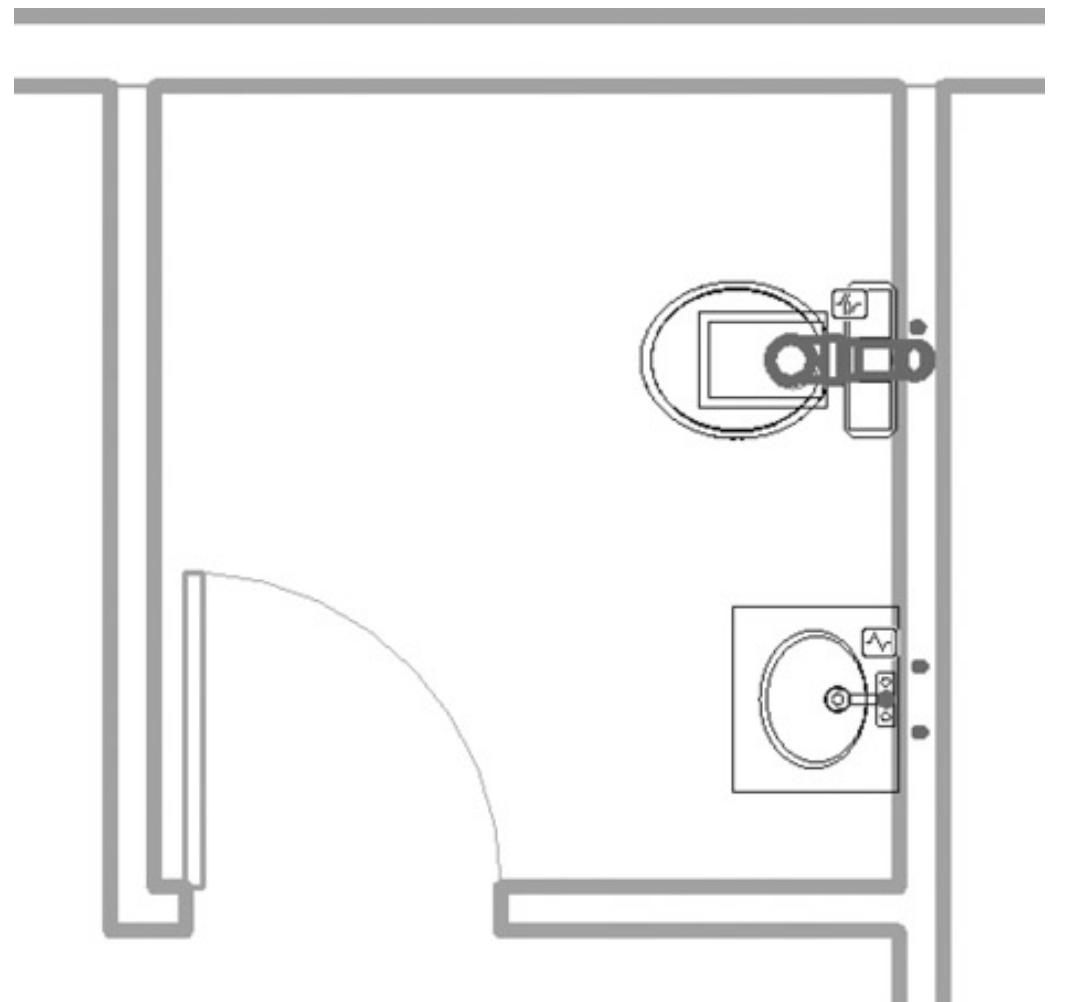

Collaborate with the architect: When the architect moves a plumbing fixture, you will receive a warning that you need to coordinate your view

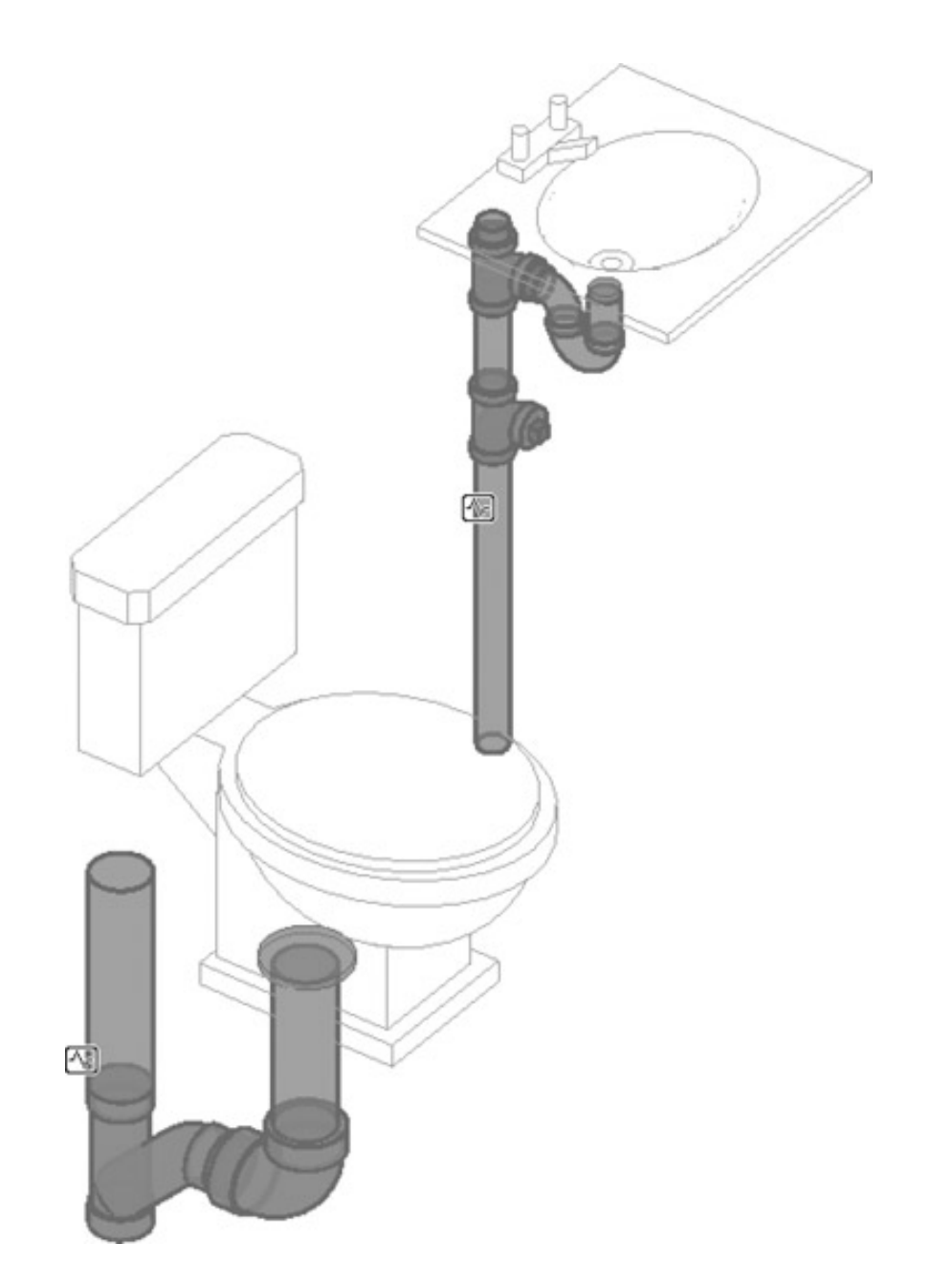

(Source: Bokmiller, D., Whitbread, S. and Hristov, P., 2013. *Mastering Autodesk Revit MEP 2014*, Sybex, Indianapolis, Ind.)

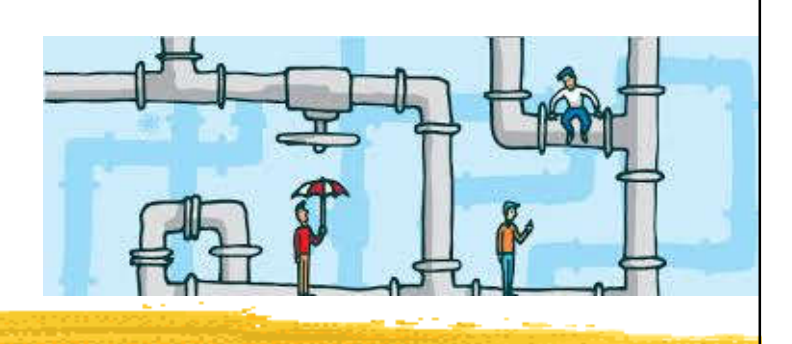

- Choosing pipe settings & pipe routing options
	- Apply the appropriate pipe material & pipe fittings
		- To get the invert elevation for sloping systems
	- Model sloping pipe:
		- Use either auto-route or manual routing feature
		- Locate the sanitary point of connection (POC) outside the building (draw from the main first)
	- Annotate invert elevation & the slope
		- Apply parametric elevation and slope annotations

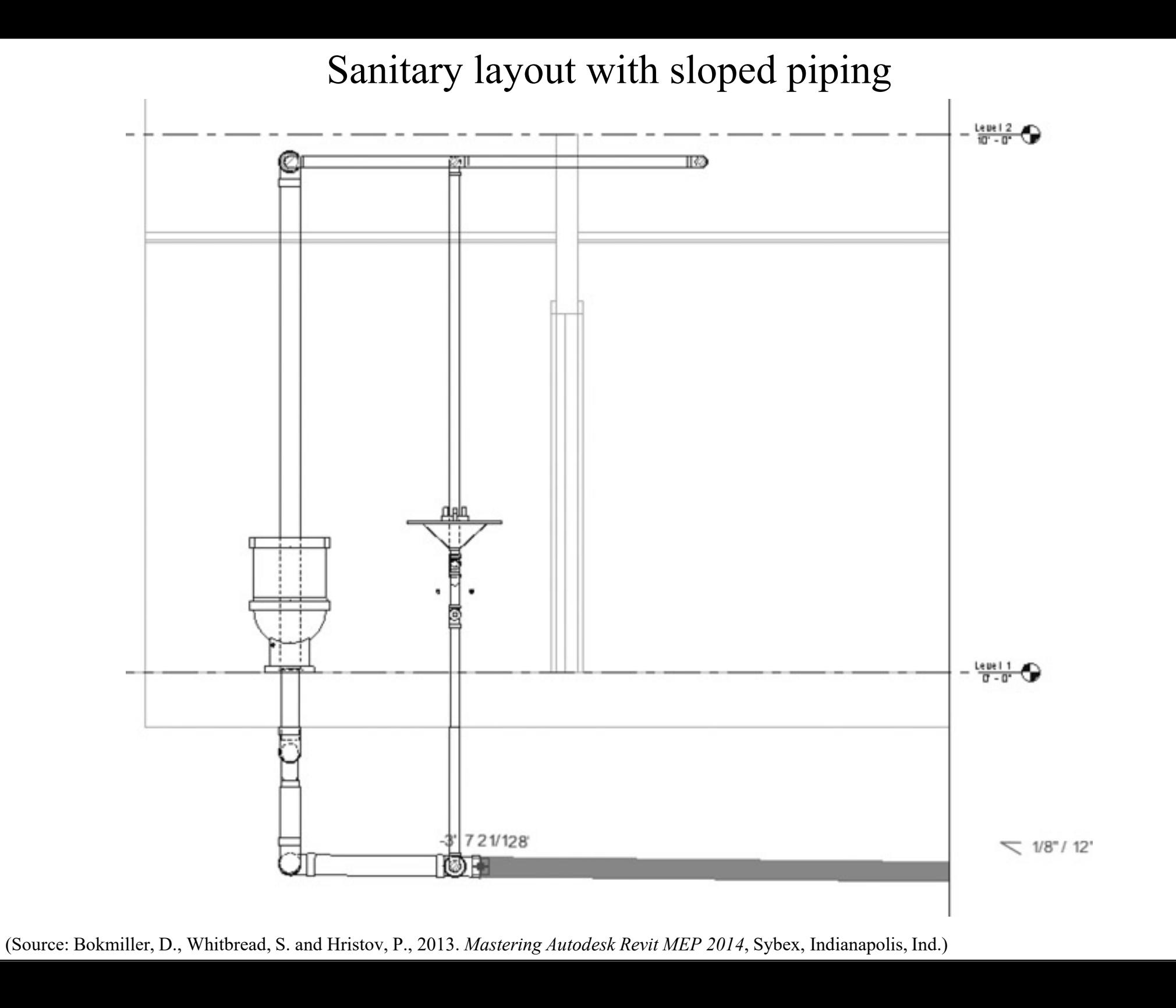

- Using pipe fittings
	- Revit fitting families:
		- End cap
		- Tee, tap, wye, or cross
		- Transitions, couplings, or unions
		- Flange
	- Pipe fitting controls
	- Placing valves & pipe accessories

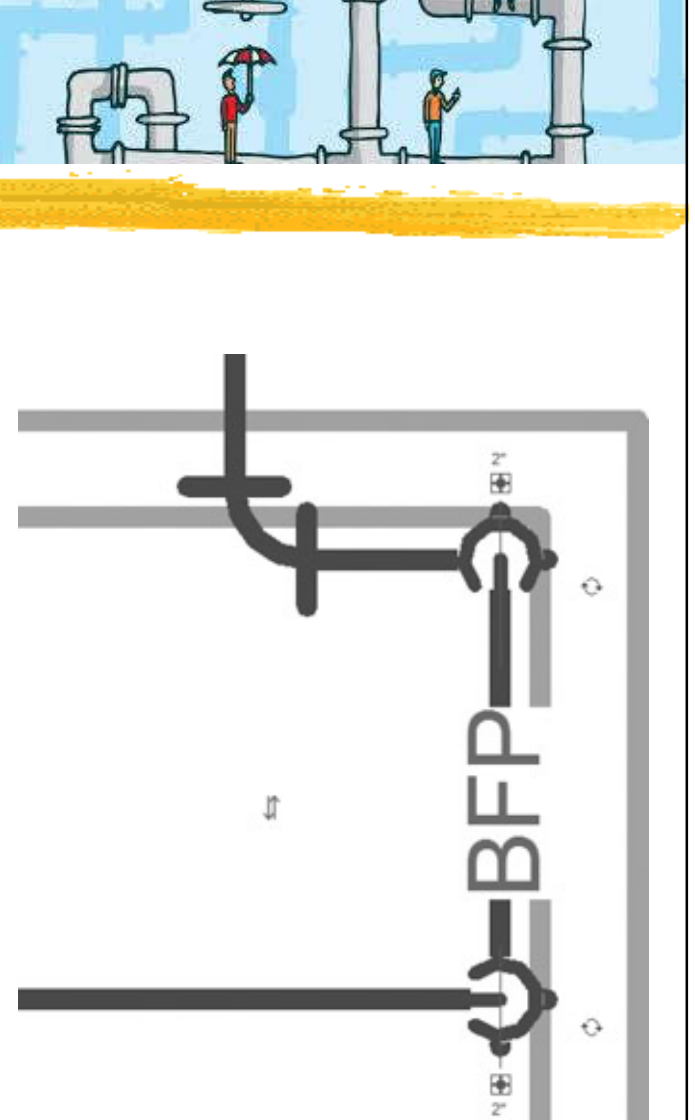

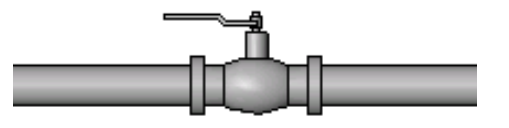

# **Revit Plumbing tutorials**

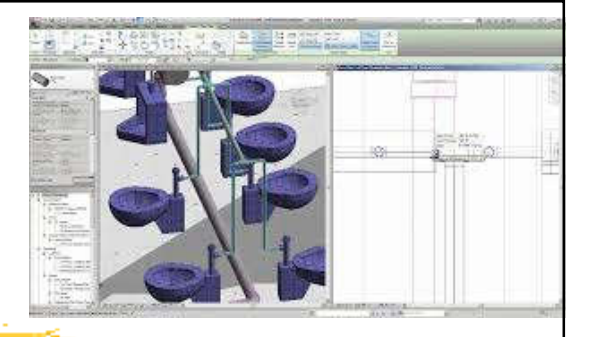

• Video: Revit MEP Lesson 16: How To Create a Sanitary Plumbing System (13:16)

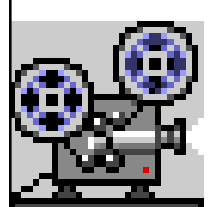

- https://youtu.be/ASHODy2NpyA
- Demonstrate how to create a sanitary system on Revit MEP
- More video tutorials on plumbing:
	- REVIT MEP EXAM REVIEW\_MODELING\_HOW TO DO PLUMBING IN REVIT 2017 (26:25) https://youtu.be/ESHY\_ojZYlw
	- REVIT MEP EXAM REVIEW\_MODELING\_HOW TO DO PLUMBING PART 2 IN REVIT 2017 (23:45) https://youtu.be/N1eICAUmAXQ

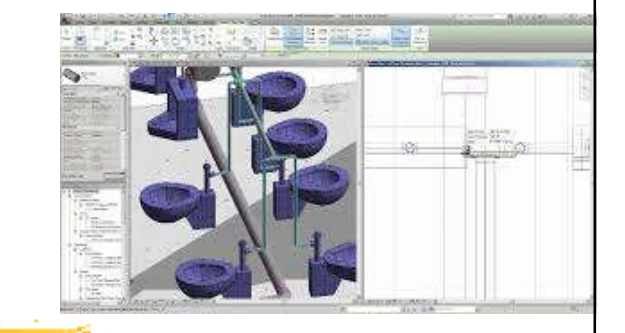

# **Revit Plumbing tutorials**

- Revit MEP tutorial for plumbing:
	- https://www.cad-notes.com/tag/revit-mepbasic/page/2/
	- Placing the Sanitary Components
	- Creating Water Supply Route
	- Connecting Plumbing Fixture to Pipe Route
	- Creating Drain Route
	- Modifying Route

#### Revit MEP tutorial: Placing the Sanitary Components

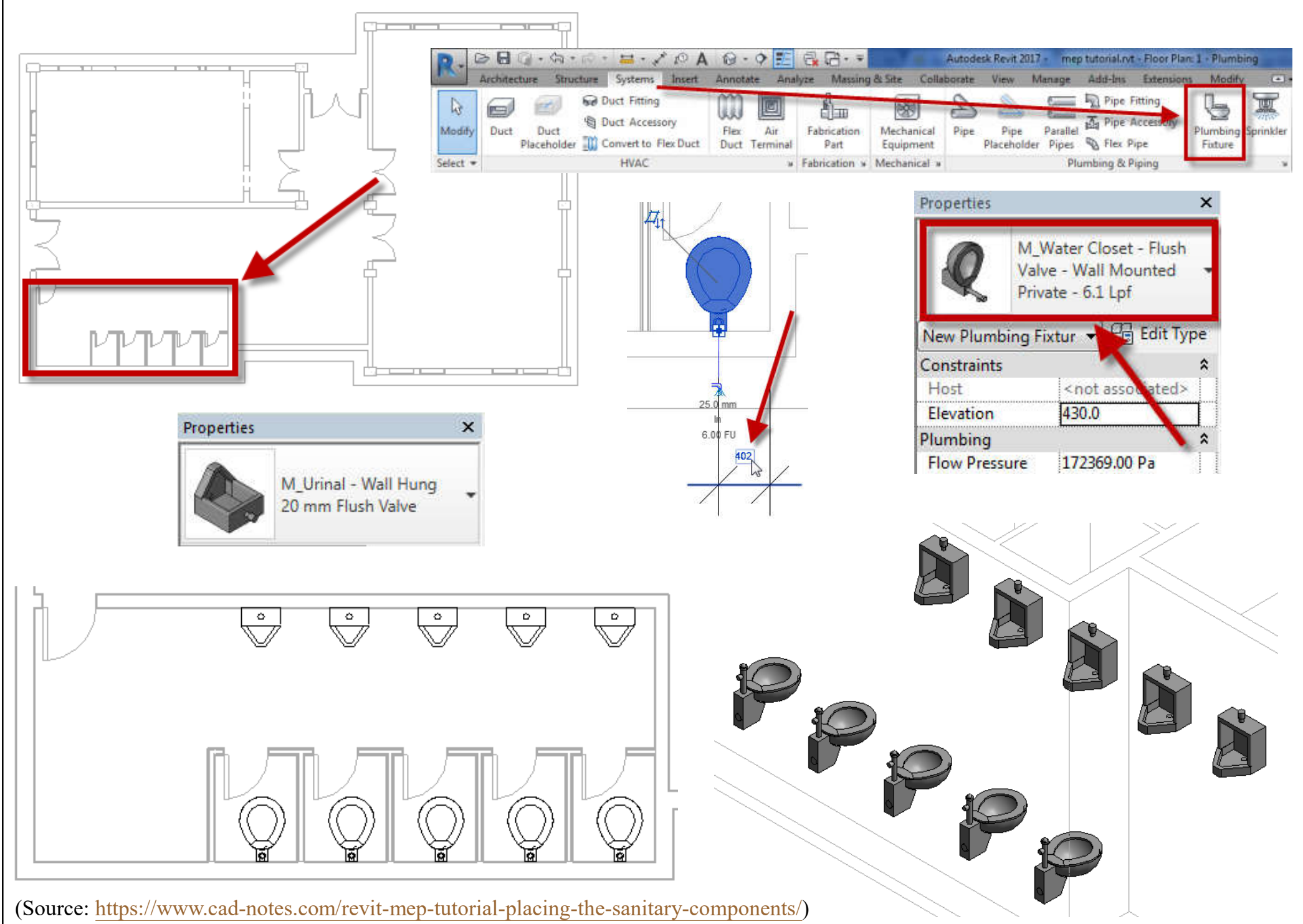

#### Revit MEP tutorial: Creating Water Supply Route

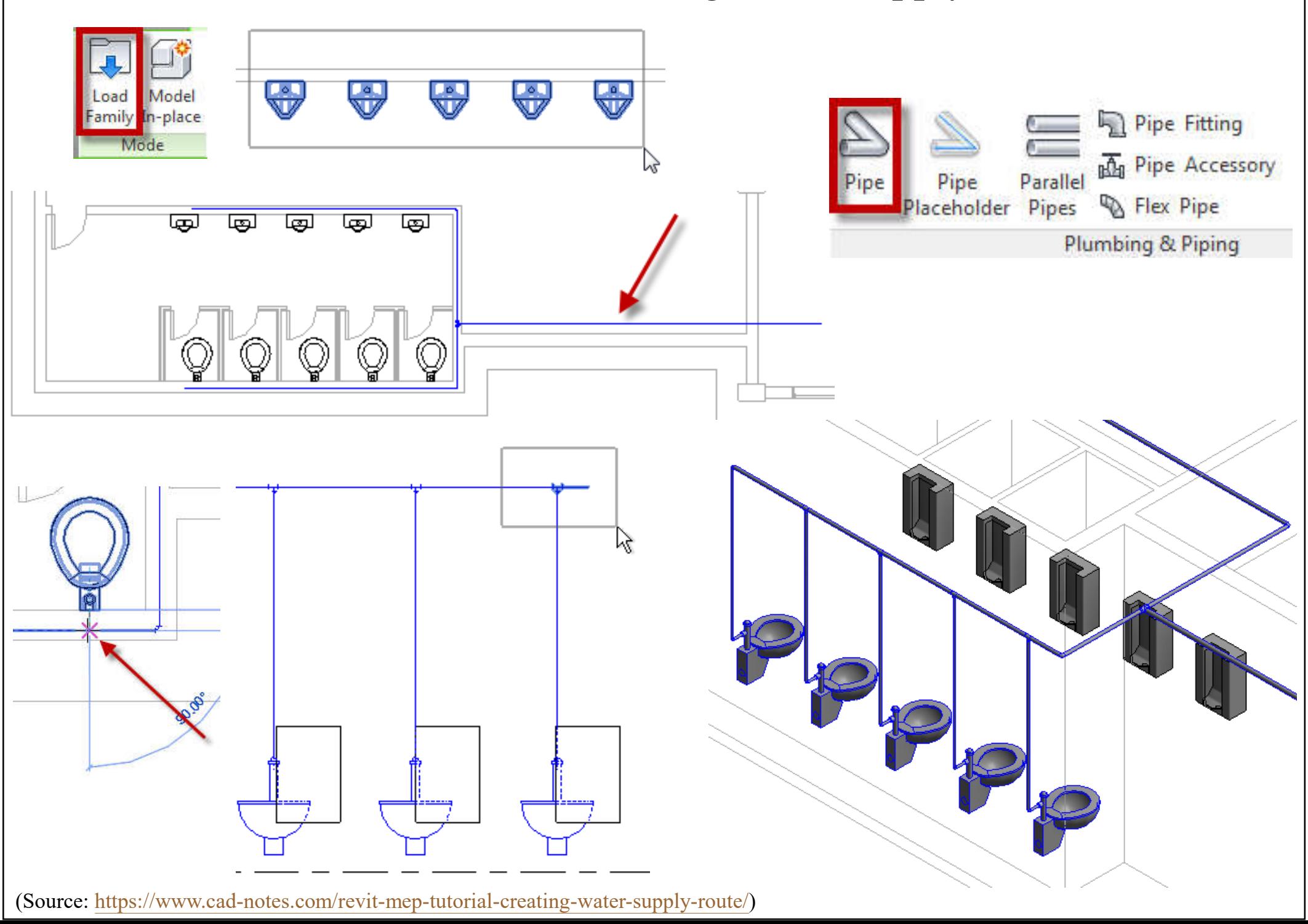

#### Revit MEP tutorial: Connecting Plumbing Fixture to Pipe Route

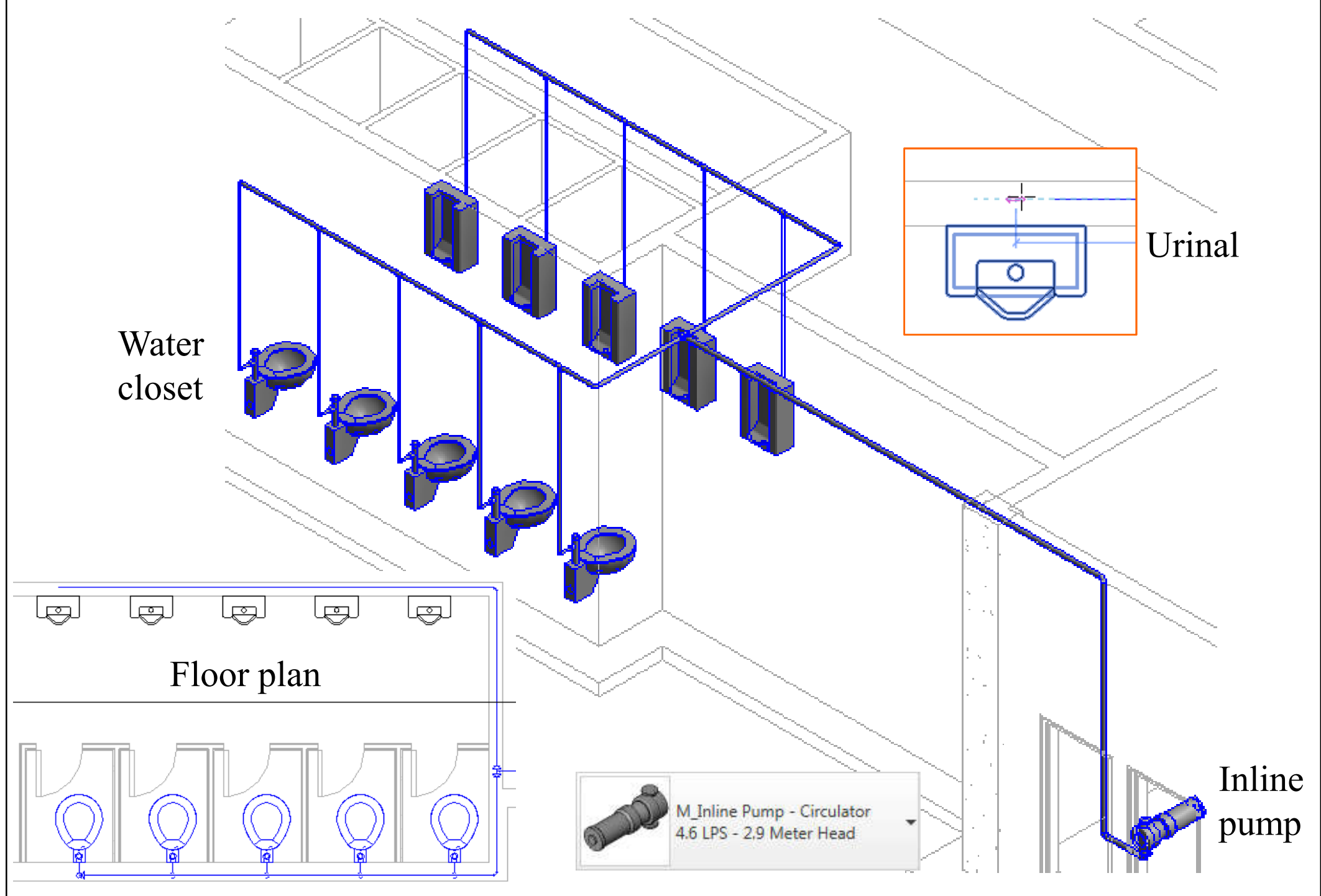

(Source: https://www.cad-notes.com/revit-mep-tutorial-connecting-plumbing-fixture-to-pipe-route/)

#### Revit MEP tutorial: Creating Drain Route

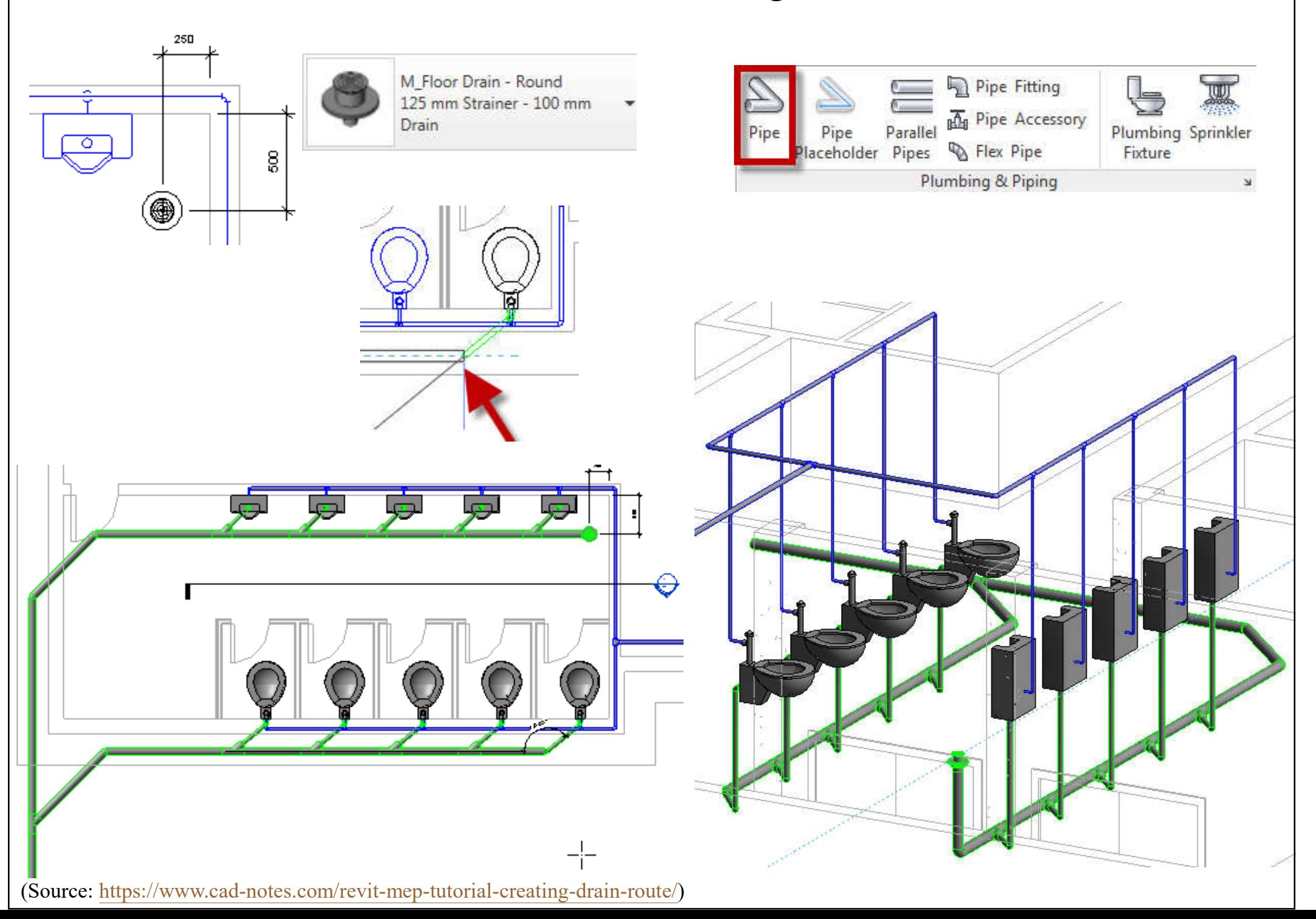

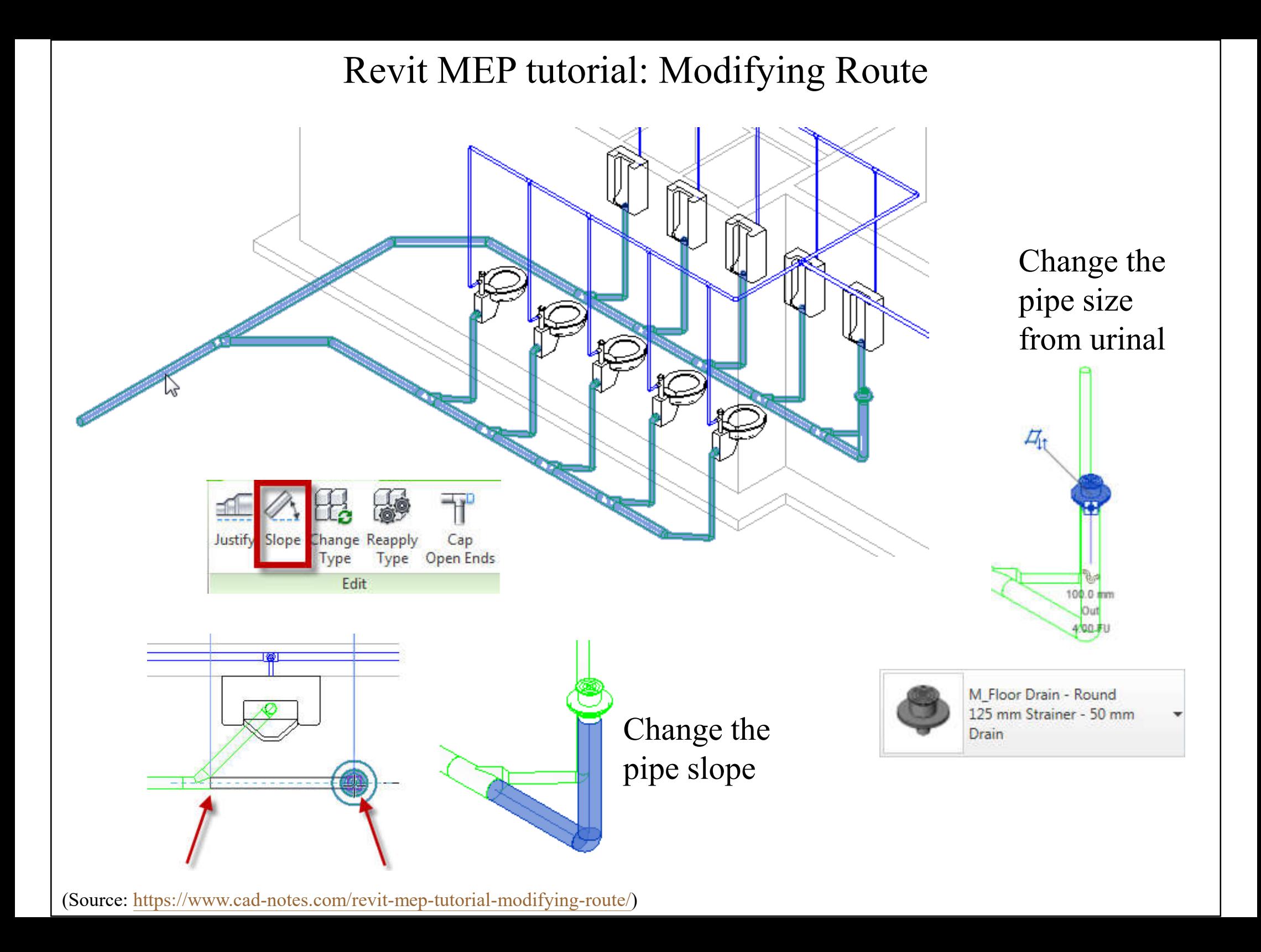

### **Further reading**

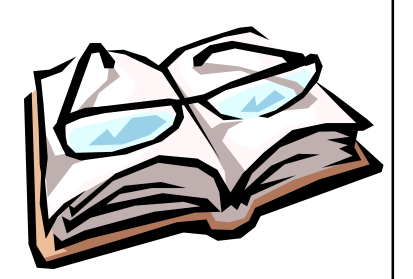

- Bokmiller, D., Whitbread, S. and Hristov, P., 2013. *Mastering Autodesk Revit MEP 2014*, Sybex, Indianapolis, Ind. [TH 6010 .B65 2013 (ebook)]
	- Chapter 15 Plumbing (Domestic, Sanitary, and Other)
- Chang, Lu-Yen, 2017. *Revit MEP Step by Step*, 2018 Metric Edition. (ebook) https://books.google.com.hk/books?id=tndJDwAAQBAJ
	- Chapter 5 Plumbing Systems
- Videos: Plumbing Engineering
	- http://help.autodesk.com/view/RVT/2018/ENU/?guid=GUID-5B457BA7-E6E9-43C2-A64E-F5AADA41F044
	- Watch these videos to learn how to work with plumbing engineering tools to build systems.